**چگونه به وسيله اينترنت تحقيق کنيم** 

زهرا پناهی، زهره مافی

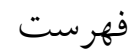

عنوان

-۱ مقدمه (هدف اين جزوه) -۲ روش تحقيق -۱-۲ تعريف تحقيق -٢-۲ موضوع تحقيق -۳-۲ طرح تحقيق(لزوم و روش تهيه) -۴-۲ ابزارهاي جمع آوري اطلاعات -۵-۲ تحليل اطلاعات -۶-۲ گزارش تحقيق و ارائه آن -۳ استفاده از اينترنت -۱-۳ تاريخچه مختصري از اينترنت -۲-۳ تعاريف اوليه در مورد اينترنت -۳-۳ چگونگي جستجو در اينترنت -۴-۳ نکات ضروري در هنگام جستجو -۱-۴-۳ جستجوي عمومي -۲-۴-۳ جستجو با استفاده از 6 Explorer Internet Microsoft منابع

 **۱** 

اين جزوه به منظور آشنايي بيشتر شما دانش آموزان عزيز با امر تحقيق و چگونگي سازماندهي يک کار تحقيقي تدوين شده است. اين جزوه با معرفي ابزارهاي مورد استفاده براي جمع آوري اطلاعات، سايتهاي اينترنتي را به عنوان درياي وسيع و منبعي پرمحتوا از اطلاعات مختلف، معرفي ميکند و شيوههاي دستيابي به اطلاعات را با استفاده از موتورهاي جستجو، آموزش ميدهد.

همانطور که ميدانيد تحقيق روشهاي مختلفي دارد و به دلايل مختلفي اهميت پيدا ميکند. دانشمندان براي انجام تحقيقات خود، آزمايشهاي مختلفي انجام ميدهند. اين تحقيقات، تحقيقات تجربي نام دارد. آنچه در اين جزوه مد نظر قرار دارد، تحقيق کتابخانهاي است. اين دسته از تحقيقات با مطالعه روي منابع اطلاعاتي موجود و نتيجه گيري از آنها صورت ميگيرد.

اين جزوه در بخش دوم، به معرفي تحقيق و روشهاي انجام آن ميپردازد. بخش سوم، پس از معرفي اينترنت و صفحات وب، چگونگي استفاده از اينترنت را به عنوان يکي از روشهاي جمع آوري اطلاعات به طور مشروح توضيح ميدهد. بخش چهارم با انجام يک مثال کامل، مراحل توضيح داده شده در بخشهاي قبلي را دنبال ميکند در پايان، بخش پنجم مراجع استفاده شده در تهيه اين جزوه را معرفي مي نمايد.

# -۲ تحقيق

معمولا تحقيق براي بررسي يک مشکل صورت ميگيرد. بررسي مشکل يا يادگيري يا انجام يک فعاليت فرهنگي و . . . مواردي است که مساله تحقيق در آن اهميت پيدا ميکند.

-۱-۲ تعريف تحقيق تحقيق از نظر لغت به معناي يافتن حقيقت و در اصطلاح علمي عبارتست از اعمال روشهاي توام با طرح و انديشه که براي کشف حقيقتي به کار ميرود[۱]. هدف تحقيق عبارتست از پاسخگويي به يک

 **۳** 

مساله يا حل يک مشکل و محقق مي کوشد ديدهاي موجود را مورد بررسي قرار دهد تا مسائل جديدي بيابد[۲]. آنگاه يافتههاي خود را طوري به هم مربوط سازد که حاصل آن، مجموعه واحد و يگانهاي گردد[۱].

براي اينکه نتيجه کار حاصل از يک تحقيق يا پژوهش، يک نتيجه کاملا علمي باشد، محقق در طول انجام تحقيق بايد دو اصل مهم واقعيت نگري و پرهيز از پيش داوري را رعايت کند. انجام يک تحقيق به روش علمي، مراحلي دارد. اين مراحل به ترتيب عبارتند از: الف- طرح مساله يا موضوع تحقيق ب- تهيه طرح تحقيق ج- تهيه و تنظيم فرضيه د- جمع آوري اطلاعات ه- طبقه بندي اطلاعات بدست آمده و- مطالعه اطلاعات و تشخيص روابط علت و معلولي ز- تعيين اعتبار و نقد فرضيه ها ح- گزارش نتيجه تحقيق

انجام هر يک از مراحل فوق، خود با روشها و اصولي انجام ميشود. در ادامه اين بخش، برخي از مراحل فوق، که از اهميت بيشتري برخوردارند، مورد بررسي قرار گرفته ميشوند.

# -٢-۲ موضوع تحقيق

موضوع تحقيق به عنوان اصلي ترين جزء تحقيق، بيانگر هدف محقق است و اهميت آن، نمايانگر ميزان همت محقق خواهد بود. همچنين در انتخاب موضوع، بايد توجه داشت که هر موضوعي براي هر شخصي و با هر امکاناتي و با هر مکان و موقعيتي قابل بررسي نميباشد[۵]. به طور کلي موضوع تحقيق بايد شرايطي داشته باشد. شرايط ذيل برگرفته از مراجع [۳،۲و۵] ميباشند.

> -۱ موضوع بايد حتي الامکان در شروع کار محدود و واضح باشد. -۲ موضوع بايد مورد علاقه باشد ومورد بررسي دقيق قرار بگيرد.

-۳ موضوع بايد قابل مطالعه باشد. -۴ بهتر است موضوع در زمينه رشته تحصيلي يا کار باشد. -۵ لازم است پيش داوريهاي قبل از انجام عمل تحقيق به دور از تعصبات بي منطق باشد. -۶ فرضيههاي در نظر گرفته شده بايد قابل آزمون باشند. -۷ موضوع بايد نه زياد تازه باشد که هيچ منبعي در مورد آن وجود نداشته باشد و نه زياد قديمي، منسوخ و بيفايده باشد. به همين دليل بهتر است انتخاب موضوع با مشورت متخصصين مربوطه صورت گيرد.

پس از انتخاب موضوع، محقق بايد در منابع اطلاعاتي در دسترس، به دنبال منابع مربوط به موضوع بگردد تا فهرست و ليستي از مطالب برجسته مرتبط با موضوعش را بدست آورده طبقه بندي کند و به دنبال آن پرسش ها و فرضيه هايي مرتبط با موضوع خود مطرح کند. سپس به تهيه طرح تحقيق خود بپردازد.

-۲-۲ طرح تحقيق يک محقق پس از انتخاب موضوع و شناسايي منابع و ماخذ، لازم است آغاز کار تحقيق خود را به اطلاع سايرين برساند. اين کار با تهيه يک طرح تحقيق صورت ميگيرد. طرح تحقيق عبارتست از خلاصه مراحل انجام کار تحقيق که محقق براي رسيدن به هدف خواهد پيمود. اين طرح برنامه و روش تحقيق را معرفي ميکند[۵].

طرح تحقيق پس از بيان موضوع تحقيق و انگيزه انتخاب آن و فوايد حاصل از تحقيق، به معرفي کارهاي قبلي انجام شده، روشهاي مورد نظر براي جمع آوري و تحليل اطلاعات و به طور کلي روش انجام تحقيق ميپردازد. همچنين يک طرح تحقيق به ليستي از منابع اطلاعاتي مرتبط با موضوع تحقيق اشاره دارد.

طرحهاي تحقيقي معمولا با يک شيوه ساده و منطقي ارائه ميشوند. هرچند راههاي بسياري براي تدوين و تنظيم مطالب يا موارد يک طرح تحقيقي وجود دارد، اما تدوين هر تحقيق و مراحل آن تابع ماهيت تحقيق ميباشد. به عنوان مثال طرح تحقيق مربوط به يک تحقيق با ماهيت مطالعهاي

-۳-۲ ابزارهاي جمع آوري اطلاعات

روشن گردد.

روشهاي مختلفي براي جمع آوري اطلاعات وجود دارد. ابتدايي ترين اين روشها، مشاهده است. روش ديگر مطالعه منابع است. اين منابع ممکن است از مجلات، کتب و روزنامههاي چاپ شده يا الکترونيکي استخراج شده باشد. يکي از روشهاي يافتن مقالات و اطلاعات مرتبط به موضوع، جستجو در خلاصه مقالات نشريات است که معمولا به صورت سالانه با ذکر نام مجله و شماره آن، فهرست ميشوند. اين اطلاعات معمولا در کتابنامه ها چاپ ميشود.

لازم به ذکر است که بسياري از اطلاعات قبل از چاپ در نشريات و کتب، روي صفحات وب و اينترنت وجود دارند. بسياري از مجلات، يک نسخه از مطالب خود را يا حداقل خلاصه اي از مقالات خود را روي اينترنت ميگذارند. بعضي از مجلات معتبر، مقالات تايپ شده را به صورت کامل روي CD يا ميکروفيش پياده ميکنند و در معرض فروش قرار ميدهند. بديهي است جستجو در منابع الکترونيکي به جاي منابع چاپ شده، سرعت و کار آيي بيشتري دارد.

بخش دوم اين جزوه، روش جستجوي اطلاعات مرتبط با موضوع موردنظر را در اينترنت آموزش ميدهد. اين روش براي جستجوي اطلاعات نشرياتي که رويCD يا ميکروفيش پياده شده اند نيز، کاربرد دارد. با استفاده از اين CDها ميتوان به روش ساده تري به اطلاعات مقالات چاپ شده در مجلات دست يافت. بدين منظور استفاده از امکانات جانبي کتابخانه ها و مراکز اينترنت پيشنهاد ميشود.

برخي از تحقيقات، مخصوصا تحقيقاتي که به موضوعات اجتماعي و علوم انساني مربوطند، نياز به تهيه عکس، پرسشنامه و يا مصاحبه دارند. در اين موارد، نتيجه نهايي تحقيق با تحليلهاي آماري روي اطلاعات بدست آمده صورت ميگيرد.

نکته قابل توجه براي يافتن هر يک از اطلاعات فوق، اين است که محقق در هنگام جمع آوري اطلاعات و جستجو براي منابع مرتبط، به درستي بداند موضوع مورد نظرش چيست و دقيقا به دنبال چه مطلبي ميگردد. در اين صورت اطلاعاتي را بدست ميآورد که کاملا با موضوع موردنظرش مطابقت دارد.

نکته ديگري که بايد در نظر داشت، نگهداري اطلاعات يا آدرس آنها است. طبقه بندي و خلاصهنويسي منابع اطلاعاتي مورد مطالعه با ذکر آدرس کامل منبع دادهاي، از اصولي است که نبايد فراموش کرد. عدم نگهداري اطلاعات معمولا موجب دوباره کاري يا از دست دادن بخشي از اطلاعات مفيد خواهد شد!

-۴-۲ تحليل اطلاعات در صورتي که دادههاي تحقيق، نتيجه حاصل از جمع آوري اطلاعات پرسشنامه ها و يا مصاحبه با افراد باشد، اين دادههاي خام بايستي با روشهاي مورد تحليل قرار گيرد.

در صورتي که محقق در حال انجام يک تحقيق کتابخانهاي باشد، مطمئنا اطلاعات بدست آمده نتيجه تحقيقات و مطالعات افراد ديگر است که اين نتايج بايستي مورد بررسي و مقايسه قرار گيرد. مزايا و معايب هر يک مشخص شود و به دنبال آن روشهاي مختلف و کارهاي انجام شده توسط ديگران با يکديگر مقايسه شود. با رفع اشکالات کارهاي انجام شده قبلي و بکارگيري پيشنهادات و راهکارهاي توصيه شده توسط آنان، معمولا محقق ميتواند به الگوهاي جديدي براي انجام بهتر فعاليت مورد نظر دست يابد و روش جديدي براي انجام آن فعاليت پيشنهاد کند و يا انجام دهد.

-۵-۲ گزارش تحقيق و ارائه آن

به طورکلي انسانها زندگي خود را بر اساس دانش و معارفي که از گذشتگان توليد شده است بنا ميکنند اما اگر فعاليتها و تحقيقات انجام شده توسط محققين ثبت نشود، انسانهاي ديگر نميتوانند از نتيجه تحقيقات يکديگر استفاده کنند. از اين رو تهيه گزارش تحقيق اهميت پيدا ميکند. امروزه اکثر دانشهاي انساني را ميتوان در کتابها و کتابخانه ها يا بر روي صفحات وب يافت[۴].

 **۷** 

با توجه به مطالب فوق، اصلي ترين مرحله انجام کار تحقيقي تهيه گزارش است. بسياري از محققان در طول انجام مراحل ديگر از اين مرحله غافل نبوده کمابيش يادداشتها و خلاصه هايي را براي گزارش نهايي تهيه ميکنند. يک گزارش تحقيق معمولا شامل اطلاعات مربوط به بسياري از تحقيقات انجام شده قبلي در زمينه موضوع تحقيق است. در مواردي که گزارش راجع به مطلبي سخن ميگويد که براي خوانندگان موضوع جديدي است، بايستي اطلاعات مختصري نيز در زمينه مطلب مورد بحث به خوانندگان ارائه کند.

به طور کلي يک گزارش با يک مقدمه آغاز ميشود. در مقدمه، مساله مورد تحقيق تعريف ميشود و اهميت موضوع و هدف محقق از انجام اين تحقيق بيان ميگردد. به دنبال مقدمه، مطالب پايهاي لازم که محققق براي انجام کار خود به مطالعه آنها پرداخته است، به طور خلاصه براي خوانندگان گزارش بيان ميشود و با ارائه تاريخچه کارهاي انحام شده در زمينه موضوع، به ذکر تحقيقات انجام شده توسط خودش ميپردازد. گزارش با نتيجه گيري از کار انجام شده و بيان پيشنهادهايي براي ادامه کار، پايان مييابد.

-۳ استفاده از اينترنت

استفاده از اينترنت به عنوان ساده ترين روش کسب اطلاعات در مرحله جمع آوري اطلاعات مطرح است. از جمله مزاياي استفاده از اينترنت ميتوان به سرعت جستجو، امکان دسترسي به حداکثر منابع، به روز بودن اطلاعات نام برد. به همين دليل، اين بخش از جزوه روش استفاده از اينترنت را به شيوه اي ساده آموزش ميدهد. در ادامه پس از معرفي اينترنت و صفحات وب، روش جستجو با استفاده از اينترنت و استفاده از ابزارهايي از جمله نامه الکترونيکي به نويسندگان مقالات و کتب مرتبط توضيح داده ميشود.

-۱-۳ تاريخچه مختصري از اينترنت سازمان دفاع آمريکا پايه اينترنت را از حدود ۳۰ سال پيش، با شبکهاي به نام ARPANET پي ريزي کرد. ولي تا قبل از ايجاد ايده **وب** (تور گسترده جهاني) در اوايل دهه ۹۰ ميلادي به طور عام مورد استفاده نبود. وب، پياده سازي ايده ارتباط ساده با ابرمتن ها بود و منجر به

دسترسي ساده به صفحات ميشد. در ماه ژوئن سال ،۹۳ تنها ۱۳۰ سايت وب وجود داشت در حاليکه امروزه ميليونها صفحه وجود دارد. در ادامه توضيح ميدهيم که چگونه اين اتفاق رخ داده است.

## **آغاز: ARPANET**

درسال ۵۷ ميلادي، دولت آمريکا، آژانس نمايندگي پروژههاي تحقيقاتي پيشرفته'(ARPA)، را با کاربردهاي سياسي شکل داد. در سال،۶۹ ARPA که در واقع پدر اينترنت محسوب ميشود، موجب ايجاد ARPANET شد.

ARPANET، شبکهاي است که کامپيوترهاي اصلي دانشگاههاي کاليفرنيا در لس آنجلس و سانتاباربارا، انستيتوي تحقيقات استنفرد و دانشگاه يوتا را به يکديگرمتصل ميکند. به فاصله دو سال موسسات تحقيقي و آموزشي ديگري نيز به اين شبکه ملحق شدند.

## **تحول**

از دهه ۷۰ ميلادي، پروتکلهايي براي انتقال اطلاعات روي اينترنت طراحي شد. اوايل دهه ،۸۰ گروههاي خبري UseNet و پست الکترونيکي به وجود آمدند. در اين سالها بيشتر کاربران به دانشگاهها وابسته بودند و کتابخانهها نيز فهرست منابع خود را به اينترنت متصل کردند. در اواخر دهه ،۸۰ فهرستهايي مانند Archie و WAISبراي نگهداري اطلاعات روي اينترنت به وجود آمد تا واسط سادهاي براي استفاده راحت کاربران ايجاد کنند. همچنين دانشگاه ميني سوتا، Gopher، را که يک سيستم منوي ساده براي دسترسي به فايلها است، در سال۹۱ ميلادي ايجاد کرد.

 $\overline{a}$ 

<sup>1</sup> Advanced Research Projects Agency

# -۲-۳ تعاريف اوليه در مورد اينترنت

# **مرورگر وب**

مرورگر وب شامل نرم افزار اوليهاي است که براي پيدا کردن، بازيابي مجدد، ديدن و فرستادن اطلاعات بر روي اينترنت مورد استفاده قرار ميگيرد. مرورگر، نرم افزاري با امکانات زير در اختيار شما قرار ميدهد:

- ارسال و دريافت نامههاي الکترونيکي (mail-e( • خواندن پيام ها در مورد هزاران عنوان، از طريق گروههاي خبري(Newsgroup (که در اين گروهها، کاربران در اطلاعات و نظرات يکديگر شريک ميشوند.
- مرور کردن صفحات وب که شامل انواع متون و گرافيک بوده وتبادل اطلاعات را امکان پذير مي سازد.

#### **URL**

URL) مخفف Locator Resource Uniform (آدرس يک فايل اينترنتي ميباشد. معمولا اين آدرس شامل چهار قسمت مختلف است: • پروتکل • سرور (يا دامنه) • مسير • نام فايل http://www.microsoft.com/windows/default.asp : مثال عنوان به که در آن: http پروتکل است. www.microsoft.com سرور ميباشد. Windows مسير است و default.asp نام فايل ميباشد. لازم به ذکر است که گاهي اوقات نام فايل يا مسير وجود ندارد.

#### **چيستند؟ Gopher و FTP ،Usenet**

روش ديگر کسب اطلاعات از طريق اينترنت(به غير از صفحات وب) استفاده از سرويسهايUsenet ، FTP و Gopher ميباشد. هر يک از اين سرويسها در ادامه توضيح داده ميشوند.

- Usenet مجموعهاي از هزاران گروه خبري (Newsgroup (با عناوين مختلف ميباشد. با استفاده از يک Newsreader، ميتوان به يک Newsgroup ملحق شد و پيامهايي که کاربران ديگر فرستاده اند را خواند. همچنين پيامهاي خود را به آن گروه پست کرد. گروههاي خبري هميشه به کاربران اجازه ميدهند تا اطلاعاتي را که مورد علافه آنهاست با يکديگر مبادله کنند. وب سايت Deja.com مقدمهاي بر گروههاي خبري داده و راهي براي جستجوي آنها مي دهد.
- FTP: که مخفف Protocol Transfer File است، شامل يک برنامه نرمافزاري به همراه سيستمي از قوانين ميباشد که به شما اجازه ميدهد بر روي کامپيوترديگري Logon کرده و اطلاعات را بين آن کامپيوتر و کامپيوتر خودتان منتقل کنيد. بسياري از مرورگرها، توانايي ftp را به صورت داخلي دارا ميباشند. همچنين سايتهاي ftp فراواني را ميتوان توسط جستجوگر اينترنت به دست آورد. با استفاده از موتور جستجوگر Archie ميتوان سايت هاي ftp را به دست آورد.
- Gopher: سيستم منوي سادهاي است که توسط آن ميتوان به فايل هاي اينترنت دست يافت. اين سيستم پيش از آنکه WWW )شبکه گسترده جهاني) معروف گردد، با روشي آسان کاربران زيادي را به اينترنت معرفي کرد. با استفاده از gopher از طريق دانشگاه Minnesota ، که اولين gopher بود، ميتوان به کليه gopher هاي دنيا دست يافت. با استفاده از برنامهاي بنام Veronica، ميتوان به دنبال gopher ها گشت.

پس از اتصال بهاينترنت، مهمترين نکته اين است که بتوان سايتها و گروههاي خبري مورد نظر را پيدا کرد. بسياري از افراد مبتدي، با دنبال کردن Linkهاي داخل صفحات سردرگم ميشوند و وقت زيادي را تلف مي کنند و نهايتا به مطلب مورد نظرشان هم دسترسي پيدا نمي کنند.

افرادي که با هدف مشخص در اينترنت به دنبال يافتن مطلب خاصي هستند، براي نتيجه بهتر وسريعتر لازم است از طريق موتورهاي جستجو به اطلاعات مورد نظرشان دست پيدا کنند. برحسب موضوع مورد مطالعه و ميزان تخصص موردنظر، موتورهاي جستجوي مختلفي پيشنهاد شدهاند. برخي از آنها آدرس اطلاعات مربوطه را معرفي ميکنند و برخي ديگر اطلاعات کامل در حد يک مقاله را در نتيجه جستجو برمي گردانند.

با وجود اينکه موتورهاي جستجو ابزاري رايگان براي جستجو در اينترنت هستند، گاهي اوقات، نتيجه حاصل از جستجوي آنها، رايگان نيست. برخي از آنها نياز به عضويت در مجله يا سايت خاصي دارند. در ادامه به معرفي برخي از موتورهاي جستجو پرداخته، نکات کليدي براي بهبود جستجو بيان خواهد شد.

موتور جستجو سرويسي است که ميتواند سايتهاي وب را ليست کرده سازمان دهي کند و حتي آنها را مورد نقد و بررسي قرار دهد. اين ابزار به شما کمک ميکند تا يک سوزن را در يک خروار کاه پيدا کنيد. موتورهاي جستجوي مختلف، به روشهاي مختلفي کار ميکنند:

- بعضي از موتورهاي جستجو که نگهدارنده فهرست وب سايتهاي معرفي شده هستند، اطلاعات خود را صرفا از طريق کاربران دريافت ميکنند.
- بعضي از اين موتورها، با استفاده از نرم افزارهاي مخصوص، اطلاعات کليدي تمامي وب سايتهاي موجود را مشخص ميکنند.
	- دسته سوم موتورهاي جستجو دو روش فوق را با يکديگر ترکيب ميکنند.

**موتورهاي جستجو** 

-۳-۳ چگونگي جستجو در اينترنت

بنابراين نتايج حاصله از هر يک از اين موتورها، براي يک موضوع مشخص ممکن است متفاوت باشد.

## **انتخاب موتور جستجو**

لازم به توضيح است که هيچ يک از موتورهاي جستجو (حتي موتورهاي Google ، MSN، AltaVista، Infoseek، Lycos، Snap (قادر به يافتن تمامي اطلاعات مورد نظر بر روي اينترنت نميباشند. مطالعات نشان داده است که موتورهاي جستجوي قوي، کمتر از نصف اطلاعات موجود را پيدا ميکنند . بنابراين لازم است که از چندين موتور جستجو استفاده کرد تا در صورت پيدا نشدن نتيجه مورد نظر از طريق يک موتور جستجو، بتوان اطلاعات را از طريق موتورهاي ديگر بدست آورد. در ادامه بعضي از اين موتورهاي قوي به طور مختصر معرفي ميشوند.

**Google:** به جرات میتوان گفت که قويترين موتور جستجوی فعلی سايت گوگل است. اين سايت که با استفاده از يک روش ابداعی توسط دو تن از محققان دانشگاه استنفورد طراحی شده بود، به سرعت به محبوبترين موتور جستجو در اينترنت تبديل گشت. روش جستجو در اين سايت بسيار ساده است، کافی است که کلمات اصلی مطلب مورد نظر را در آن وارد کنيد. اين سايت قابليت جستجوی زبانهای مختلف از جمله فارسی را دارا است و حتی میتوانيد زبان اصلی تمام منوها و قسمتهای سايت را به راحتی به فارسی تغيير دهيد. شکل ۱ نمايانگر صفحه جستجوي اين سايت است.

#### *http://www.google.com*

**Search Web MSN:** با استفاده از اين صفحه جستجو، دو نوع جستجوي ساده و پيشرفته قابل انجام است. براي جستجوي پيشرفته ميتوان نوع اطلاعات، زبان، منبع، دامنه، تاريخ ايجاد و يا نوع فايل را مشخص کرد.

#### *http://www.msn.com*

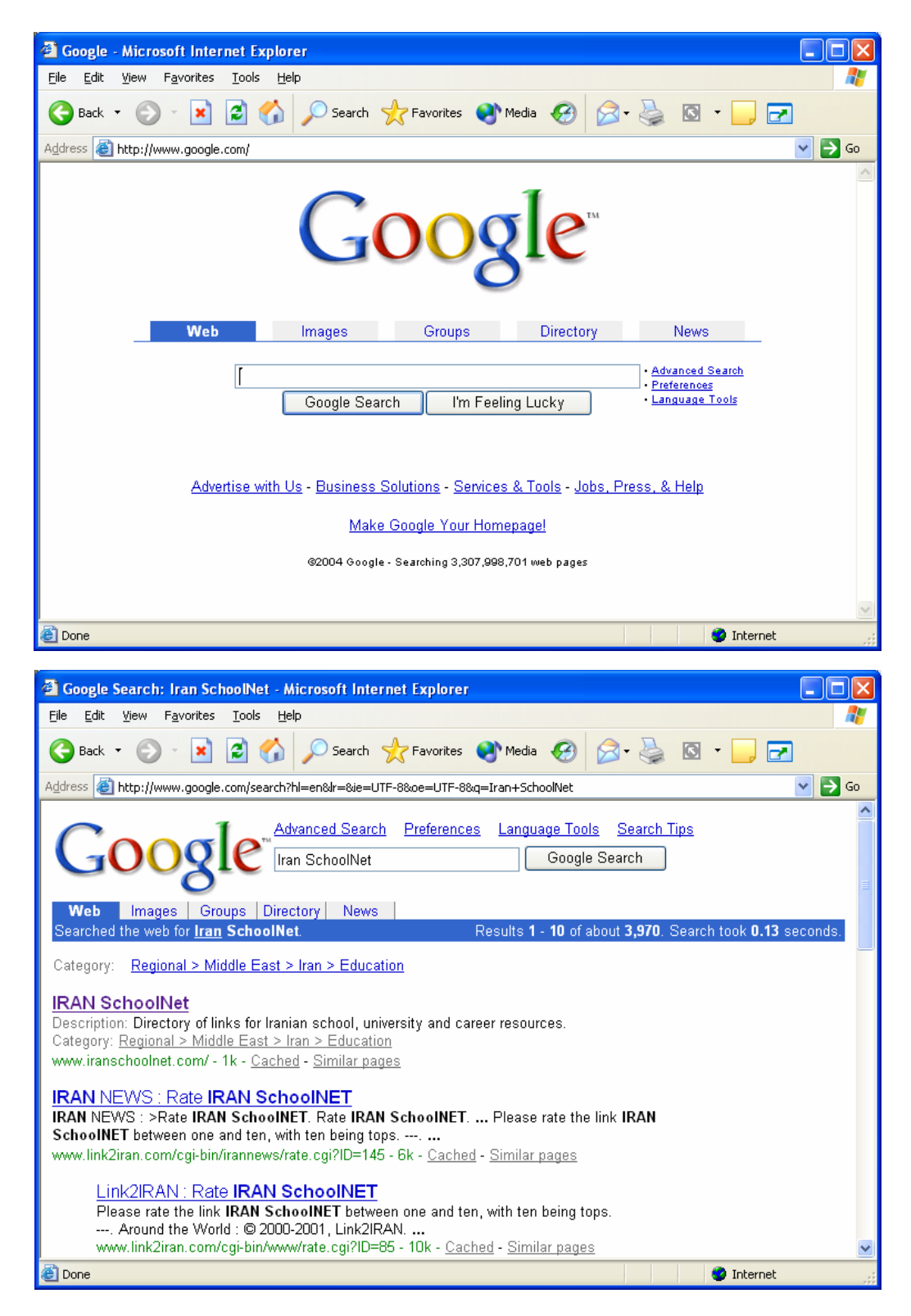

شکل۱ - صفحه جستجوي سايت Google

**AltaVista:** با استفاده از اين سايت ميتوان به دنبال کلمات کليدي گشت و يا اينکه پرسش مورد نظر را به عنوان يک جمله سوالي نوشت. از خصيصههاي ديگر اين سايت ميتوان به ابزارهاي Babelfish، براي ترجمه متن مورد نظر به زبانهاي مختلف ( البته هنوز شامل زبان فارسي نميشود)، Photo & Media Finder، براي جستجوي تصاوير، ابزار Family Filter، براي محدود كردن نتايج جستجو، اشاره نمود.

#### *http://www.altavista.com*

**Infoseek:** اين موتور جستجو، فهرست بزرگي از سايتها را فراهم ميکند. همچنين با استفاده از يک برنامه نرم افزاري، سايتها را به صورت موضوعي در يک directory طبقه بندي کرده است، برخي از سايتها را بررسي نموده از بين آنها برخي را پيشنهاد ًميدهد. *http://www.infoseek.com*

**Lycos:** اين موتور نيز مانند Excite و Infoseek، يک directory دارد که به صورت موضوعي سازماندهي شده است.

## *http://www.lycos.com*

**Snap**: Snap مجموعهاي از سايتهاي انتخابي توسط تيم directory Snap، است که بر اساس موضوع تقسيم بندي و خلاصه شده است. در هر عنوان، سايتها به موضوعات جزئيتر تقسيم شده اند تا کاربر را براي يافتن نوع اطلاعات درخواستي هدايت کنند. نتايج بهتر با علامت Best مشخص شده است.

#### *http://www.snap.com http://www.nbci.msnbc.com/nbci.asp*

**Excite:** Excite يک موتور جستجوي ترکيبي است که علاوه بر آنکه طبق تعريف موتورهاي جستجوي مرسوم (که سايتهاي وب را ملاقات کرده آنها را با استفاده از يک برنامه نرم افزاري، فهرست ميکنند) کار ميکند يک directory نيز دارد. اين directory سايتهاي فهرست شدهاي است که توسط کاربران مرور شده اند.

*http://www.excite.com*

 **۱۵** 

**Yahoo**: در واقع Yahoo بيشتر يک directory است نه يک موتور جستجو. يعني سايتهايي را جستجو ميکند که توسط کاربر گردآوري و سازماندهي شده است. بنابراين ممکن است نتايج کمتري بدست آورد. اما Yahoo، موجب آسان شدن جستجوي موضوعي سايتها و ادامه جستجو با موتورهاي ديگر ميشود.

## *http://www.yahoo.com*

**MetaCrawler**: به جاي نگهداري يک بانک اطلاعاتي، MetaCrawler، جستجوي در خواست شده را به موتورهاي جستجويي نظير Excite، Infoseek، Lycos و Yahoo ميفرستد. گرچه زمان جستجو با اين روش افزايش مييابد، اما نتايج حاصله، بهتر خواهد بود. *http://www.metacrawler.com*

همواره در انتخاب يک موتور جستجو بايد دقت داشت که:

- اگر به دنبال اطلاعات عمومي مانند خريد کامپيوتر شخصي، ميباشيد، از موتور جستجوگري استفاده کنيد که نتايج کمتري با کيفيت بالا به شما برگرداند(معمولا" موتورهاي جستجوگري که متکي بر اطلاعات کاربران ميباشند مانند Yahoo(.
- اگر به دنبال اطلاعات خاصي مانند نويسندگان قرن نوزدهم مجارستان، هستيد، از سايتهايي استفاده کنيد که از يک برنامه نرم افزاري استفاده ميکند و نتايج بيشتري را برميگرداند مانند Excite.

-۴-۳ نکات ضروري در هنگام جستجو در اين بخش نکاتي عنوان ميشود که مستقل از موتور جستجوي مورد استفاده شما را براي يافتن آنچه که به دنبالش هستيد، کمک ميکند. اين نکات براي استفاده از گزينه جستجوي

Explorer Internet Microsoft نيز قابل اعمال است.

**-۱-۴-۳ جستجوي عمومي** 9 بيش از يک موتور جستجو انتخاب کنيد. هيچ موتور جستجويي تمامي سايتهاي وب را فهرست نميکند. بنابراين اگر اولين جستجوي شما نتيجهاي را که شما انتظار داريد، بدست نياورد، جستجو را حداقل با يک موتور جستجوي ديگر تکرار کنيد.

سم صفحه درباره را مطالعه کنيد  $\checkmark$ بسياري از موتورهاي جستجو، يک Link براي راهنمايي به کاربر در نظر گرفته اند. صفحه مربوط به اين Link، شامل اطلاعات جزئي در مورد چگونگي جستجوي اطلاعات و چگونگي انتخاب نتايج با اهميت تر " در آن موتور جستجو ميباشد. مطالعه اين صفحه باعث صرفه جويي در وقت شما مي شود. همچنين ميتوانيد قبل از انجام جستجوي مورد نظرخود با عبارات To How، Help Search و Search Advance نکات خاص آن موتور جستجو را فراگيريد.

9 نتايج مورد نظر را با خاص کردن موضوع بدست آوريد.

هرچه کلمهاي که آن را جستجو ميکنيد، خاص تر باشد، نتايج جستجوي شما دقيق تر خواهد بود. به عنوان مثال اگر شما به جاي کلمه dog به دنبال کلمه retriever Labrador که يک نژاد از سگها است بگرديد، تعداد پاسخهاي شما کمتر خواهد بود و در عوض سايتهايي معرفي ميشود که کاملا با موضوع مورد نظر شما مطابقت دارد.

9 با عام کردن موضوع نتايج بيشتري بدست آوريد. اگر کلمه مورد نظر شما خيلي خاص باشد، ممکن است جستجوي شما هيچ نتيجهاي را برنگرداند يا سايتهاي اندکي را معرفي کند. در اين موارد، با يک کلمه عام تر مربوط به موضوعتان جستجو را تکرار کنيد.

9 جستجوي خود را با عملگرهاي منطقي، تعريف کنيد. که نوشتهايد، و يا کلمات آن <sup>٤</sup> موتورهاي جستجوي اصلي، به شما اجازه ميدهند که دقيقا همان عبارتي را ( بدون رعايت توالي ) و يا هر يک از کلمات عبارت، را جستجو کنيد. بعضي از موتورهاي جستجو اين امکان را به شما نميدهند. در اين حالت، شما ميتوانيد شخصا با افزودن نشانه ها يا

کلمات خاصي، خواسته خود را تعريف کنيد.

2 About

 $\overline{a}$ 

- 3 Best Results
- 4 Phrase

کلمه AND را بنويسيد. <sup>٥</sup> **AND:** براي جستجوي دو يا بيشتر عبارت روي يک صفحه، بين دو اصطلاح به عنوان مثال kayak AND sea، فقط صفحاتي را مشخص ميکند که هردوي اين کلمات را داشته باشند ويا اينکه يک علامت بعلاوه دقيقا قبل از کلمه دوم ميگذاريم.(در اين مثال، داريم: (sea +kayak

**OR:** براي جستجوي حداقل يکي از دو (يا بيشتر) اصطلاح، در يک صفحه ، ميتوان کلمه OR را بين دو اصطلاح نوشت. ( مانند sea OR ocean )

**NOT AND:** جهت جستجوي يک اصطلاح بطوريکه در صفحه مربوط به آن اصطلاح دوم ديگري حتما وجود نداشته باشد، مي توان از اين عملگر استفاده كرد( مانندkayak AND NOT whitewater). اين كار با گذاشتن علامت منها پشت اصطلاح دوم، نيز امكان پذير است. (kayak –whitewater)

**"":** براي جستجوي يک عبارت ، آن را داخل گيومه بگذاريد. (مانند "rental kayak sea ("

**():** براي گروه کردن قسمتي از اصطلاحات جستجو، آنها را داخل پرانتز بگذاريد. به عنوان مثال در صورتي که ميخواهيد در صفحه نتيجه نه تنها عبارت kayak باشد بلکه حداقل يکي از دو کلمه gear يا equipment نيز وجود داشته باشد، ميتوانيد به دنبال عبارت(equipment OR gear(AND kayak بگرديد.

**\*:** براي جستجوي شکلهاي مختلف يک کلمه يک علامت ستاره به انتهاي آن اضافه کنيد (مانند\*kayak(. اين کار صفحاتي را با کلمات kayak, kayaks, kayaked, kayaking و از اين قبيل بر ميگرداند.

> **-۲-۴-۳ جستجو با استفاده از 6 Explorer Internet Microsoft الف- جستجو با استفاده از يک موتور جستجو**

 $\overline{a}$ 

<sup>5</sup> Term

- .۱ روي toolbar، دكمه search را انتخاب کنيد.
- ۲. در سمت چپ شما پنجرهاي باز مي شود. در مستطيلي که با select your provider، مشخص شده است، موتور جستجوي مورد نظر خود را انتخاب کنيد. در صورتي که اين گزينه وجود نداشت، با customize وارد صفحه مربوط به انتخاب موتورهاي جستجو بشويد.
- .٣ بسته به موتور جستجويي که انتخاب کردهايد، انتخابهاي مختلفي براي سازمان دهي جستجو خود، خواهيد داشت.
- .٤ در جعبه متن مخصوص نوشتن کلمات جستجو، کلمه يا عبارتي را که به دنبال آن هستيد بنويسيد. سپس يکي از دکمههاي Search, Submit, Goو يا Get It را انتخاب کنيد.
- .٥ از صفحات نتايجي که در قسمت پايين آورده ميشود، هرLink اي را که مايليد، انتخاب کنيد تا در سمت راست باز شود.
- .٦ هر وقت که بخواهيد Linkهاي ديگر را دنبال کنيد، کافيست آن را انتخاب کنيد. صفحه قبلي جديد ميشود. براي ديدن نتايج بعدي، گزينه Next را انتخاب کنيد.
- .٧ براي بستن (پنهان کردن) پنجره search کافيست مجددا دکمه search را روي toolbar انتخاب کنيد.

# **ب- جستجو در اينترنت از روي ميله آدرس**

- .١ روي ميله آدرس يکي از کلمات search،goيا find را نوشته به دنبال آن عبارت مورد نظرتان را بنويسيد. به عنوان مثال go labrador retriever را تايپ کنيد.
	- .٢ در ليست نتايج حاصله link موردنظر ر ا انتخاب کنيد.

لازم به ذکر است که جستجو با اين روش فقط از يکي از سرويسهاي جستجو را براي يافتن اطلاعات استفاده مي کند.

# **ج- جستجو براي عبارتي در صفحه وب جاري**

- ١. روي منوي Edit گزينه (Find(on this page را انتخاب کنيد.
	- .٢ متني را که ميخواهيد پيدا کنيد، تايپ کنيد.
	- .٣ تنظيمات را مطابق آنچه نياز داريد، انجام دهيد.

.٤ Next Find را انتخاب کنيد.

**د- پيدا کردن وب سايت زماني که آدرس URL کار نميکند.**  اگر يک URL يا آدرس وب که شما آن را تايپ کردهايد يا از طريق يک Link وارد آن شدهايد، کار نميکند، مراحل زير را دنبال کنيد تا بتوانيد آن آدرس را تصحيح کنيد.

- .١ روي منوي Tools، گزينه Options Internet را انتخاب کنيد.
	- .٢ سربرگ Advanced را انتخاب کنيد.
- .٣ . زير fails URL when Search، فهرست Searching را انتخاب کنيد
- اگر ميخواهيدExplorer Internet همواره قبل از اين کار از شما بپرسد کهاي ا مايليد آدرس مشابهي را پيدا کند، گزينه Always Ask را علامت بزنيد.
- اگر ميخواهيدExplorer Internet به طور اتوماتيک، آدرس مشابهي را پيدا کند، گزينه Search Always را علامت بزنيد.
- اگر نميخواهيدExplorer Internet صفحهاي با آدرس مشابه پيدا کند، گزينه Search Never را علامت بزنيد.
- .٤ اگر ميخواهيد Explorer Internet، با استفاده از دامنه ديگري(دامنه يک پسوند سه حرفي مانند org، edu، com، gov و غيره در آدرس ميباشد که نوع سايت را مشخص ميکند) به دنبال آدرس بگردد، گزينهAutoscan common root domains را علامت بزنيد.
	- .٥ OK را انتخاب کنيد.

# منابع

[۱]آموزش روشهاي مطالعه و تحقيق(۱)، علي رستمي پور [۲]مقدمهاي بر روش تحقيق، پرويز علوي، ۱۳۷۴ [۳]راهنماي جامع تحقيق و ارزيابي، استفن ايزاک و ويليام ب مايکل، مرضيه کريم نيا [۴]روشهاي تحقيق در علوم تربيت و رفتاري، جان بست، حسن پاشا شريفي و نرگس طالقاني، چاپ دوم ۱۳۶۷ [۵] مقدمه اي ب روش تحقيق در علوم اجتماعي،بهروز نبوي،انتشارات کتابخانه فروردين، چاپ هفدهم۱۳۷۵،

http://www.microsoft.com/insider/internet/articles/search.htm[۶]